# 每個VRF TACACS+的IOS故障排除

### 目錄

[簡介](#page-0-0) [必要條件](#page-0-1) [需求](#page-0-2) [採用元件](#page-0-3) [慣例](#page-0-4) [功能資訊](#page-0-5) [故障排除方法](#page-2-0) [資料分析](#page-2-1) [常見問題](#page-3-0) [相關資訊](#page-4-0)

# <span id="page-0-0"></span>簡介

TACACS+大量用作向網路裝置驗證使用者的身份驗證協定。越來越多的管理員使用VPN路由和轉 發(VRF)來隔離管理流量。 預設情況下,IOS上的AAA使用預設路由表傳送資料包。本檔案介紹當 伺服器位於VRF中時,如何設定TACACS+並疑難排解。

## <span id="page-0-1"></span>必要條件

#### <span id="page-0-2"></span>需求

思科建議您瞭解以下主題:

- $\cdot$  TACACS+
- $\cdot$  VRF

#### <span id="page-0-3"></span>採用元件

本文件所述內容不限於特定軟體和硬體版本。

#### <span id="page-0-4"></span>慣例

如需文件慣例的詳細資訊,請參閱[思科技術提示慣例。](/content/en/us/support/docs/dial-access/asynchronous-connections/17016-techtip-conventions.html)

#### <span id="page-0-5"></span>功能資訊

實質上,VRF是裝置上的虛擬路由表。當IOS在功能或介面使用VRF時做出路由決策時,將根據該 VRF路由表做出路由決策。否則,該功能將使用全域性路由表。考慮到這一點,以下是將

#### TACACS+配置為使用VRF的方式(相關配置以粗體顯示):

```
version 15.2
service config
service timestamps debug datetime msec
service timestamps log datetime msec
no service password-encryption
!
hostname vrfAAA
!
boot-start-marker
boot-end-marker
!
aaa new-model
!
aaa group server tacacs+ management
 server-private 192.0.2.4 key cisco
  server-private 192.0.2.5 key cisco
  ip vrf forwarding blue
 ip tacacs source-interface GigabitEthernet0/0
!
aaa authentication login default group management local
aaa authorization exec default group management if-authenticated
aaa accounting exec default start-stop group management
!
aaa session-id common
!
no ipv6 cef
!
ip vrf blue
!
no ip domain lookup
ip cef
!
interface GigabitEthernet0/0
ip vrf forwarding blue
  ip address 203.0.113.2 255.255.255.0
 duplex auto
 speed auto
!
interface GigabitEthernet0/1
 no ip address
 shutdown
 duplex auto
 speed auto
!
ip forward-protocol nd
!
no ip http server
no ip http secure-server
!
ip route vrf blue 0.0.0.0 0.0.0.0 203.0.113.1
!
line con 0
line aux 0
line vty 0 4
 transport input all
您可以看到,沒有全域性定義的TACACS+伺服器。如果要將伺服器遷移到VRF,可以安全地移除
全域性配置的TACACS+伺服器。
```
<span id="page-2-0"></span>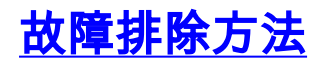

- 1. 請確保在aaa群組伺服器下具有適當的ip vrf轉送定義,以及用於TACACS+流量的來源介面。
- 2. 檢查vrf路由表,並確儲存在通往TACACS+伺服器的路由。上面的示例用於顯示vrf路由表: vrfAAA#show ip route vrf blue

```
Routing Table: blue
  Codes: L - local, C - connected, S - static, R - RIP, M - mobile, B - BGP
         D - EIGRP, EX - EIGRP external, O - OSPF, IA - OSPF inter area
         N1 - OSPF NSSA external type 1, N2 - OSPF NSSA external type 2
         E1 - OSPF external type 1, E2 - OSPF external type 2
         i - IS-IS, su - IS-IS summary, L1 - IS-IS level-1, L2 - IS-IS level-2
         ia - IS-IS inter area, * - candidate default, U - per-user static route
         o - ODR, P - periodic downloaded static route, H - NHRP, l - LISP
         + - replicated route, % - next hop override
  Gateway of last resort is 203.0.113.1 to network 0.0.0.0
  S* 0.0.0.0/0 [1/0] via 203.0.113.1
        203.0.0.0/24 is variably subnetted, 2 subnets, 2 masks
  C 203.0.113.0/24 is directly connected, GigabitEthernet0/0
  L 203.0.113.2/32 is directly connected, GigabitEthernet0/0
是否能ping通TACACS+伺服器?請記住,這也需要特定於VRF:
3.
  vrfAAA#ping vrf blue 192.0.2.4
  Type escape sequence to abort.
  Sending 5, 100-byte ICMP Echos to 102.0.2.4, timeout is 2 seconds:
  !!!!!
  Success rate is 100 percent (5/5), round-trip min/avg/max = 1/1/4 ms
4. 您可以使用test aaa命令驗證連線(最後必須使用new-code選項,舊版不起作用):
  vrfAAA#test aaa group management cisco Cisco123 new-code
  Sending password
 User successfully authenticated
```
USER ATTRIBUTES

username "cisco" reply-message "password: "

如果路由已建立,而且您在TACACS+伺服器上沒有看到命中,請確保ACL允許TCP埠49從路由器 或交換機到達伺服器。如果您遇到驗證失敗,請按正常方式疑難排解TACACS+,則VRF功能僅用 於封包的路由。

### <span id="page-2-1"></span>資料分析

如果以上所有內容看起來都正確,則可以啟用aaa和tacacs調試來排除故障。從以下調試開始:

- debug tacacs
- debug aaa authentication

以下是偵錯範例,其中某些內容未正確設定,例如但不限於:

- 缺少TACACS+源介面
- 源介面下或aaa組伺服器下缺少ip vrf forwarding命令
- VRF路由表中沒有到TACACS+伺服器的路由

Jul 30 20:23:16.399: TPLUS: Authentication start packet created for 0(cisco) Jul 30 20:23:16.399: TPLUS: Using server 192.0.2.4 Jul 30 20:23:16.399: TPLUS(00000000)/0: Connect Error No route to host Jul 30 20:23:16.399: TPLUS: Choosing next server 192.0.2.5

Jul 30 20:54:29.091: AAA/AUTHEN/LOGIN (00000000): Pick method list 'default'

Jul 30 20:23:16.399: TPLUS(00000000)/0: Connect Error No route to host

以下是成功連線:

Jul 30 20:54:29.091: TPLUS: Queuing AAA Authentication request 0 for processing Jul 30 20:54:29.091: TPLUS: processing authentication start request id 0 Jul 30 20:54:29.091: TPLUS: Authentication start packet created for 0(cisco) Jul 30 20:54:29.091: TPLUS: Using server 192.0.2.4 Jul 30 20:54:29.091: TPLUS(00000000)/0/NB\_WAIT/2B2DC1AC: Started 5 sec timeout Jul 30 20:54:29.095: TPLUS(00000000)/0/NB\_WAIT: socket event 2 Jul 30 20:54:29.095: TPLUS(00000000)/0/NB\_WAIT: wrote entire 25 bytes request Jul 30 20:54:29.095: TPLUS(00000000)/0/READ: socket event 1 Jul 30 20:54:29.095: TPLUS(00000000)/0/READ: Would block while reading Jul 30 20:54:29.099: TPLUS(00000000)/0/READ: socket event 1 Jul 30 20:54:29.099: TPLUS(00000000)/0/READ: read entire 12 header bytes (expect 16 bytes data) Jul 30 20:54:29.099: TPLUS(00000000)/0/READ: socket event 1 Jul 30 20:54:29.099: TPLUS(00000000)/0/READ: read entire 28 bytes response Jul 30 20:54:29.099: TPLUS(00000000)/0/2B2DC1AC: Processing the reply packet Jul 30 20:54:29.099: TPLUS: Received authen response status GET\_PASSWORD (8) Jul 30 20:54:29.099: TPLUS: Queuing AAA Authentication request 0 for processing Jul 30 20:54:29.099: TPLUS: processing authentication continue request id 0 Jul 30 20:54:29.099: TPLUS: Authentication continue packet generated for 0 Jul 30 20:54:29.099: TPLUS(00000000)/0/WRITE/2B2DC1AC: Started 5 sec timeout Jul 30 20:54:29.099: TPLUS(00000000)/0/WRITE: wrote entire 25 bytes request Jul 30 20:54:29.103: TPLUS(00000000)/0/READ: socket event 1 Jul 30 20:54:29.103: TPLUS(00000000)/0/READ: read entire 12 header bytes (expect 6 bytes data) Jul 30 20:54:29.103: TPLUS(00000000)/0/READ: socket event 1

Jul 30 20:54:29.103: TPLUS(00000000)/0/2B2DC1AC: Processing the reply packet

Jul 30 20:54:29.103: TPLUS: Received authen response status PASS (2)

Jul 30 20:54:29.103: TPLUS(00000000)/0/READ: read entire 18 bytes response

### <span id="page-3-0"></span>常見問題

最常見的問題是配置。管理員多次放入aaa組伺服器,但不更新aaa行以指向伺服器組。而不是:

aaa authentication login default group management local aaa authorization exec default group management if-authenticated aaa accounting exec default start-stop group management 管理員將:

aaa authentication login default grout tacacs+ local aaa authorization exec default group tacacs+ if-authenticated aaa accounting exec default start-stop group tacacs+ 只需使用正確的伺服器組更新配置即可。

### 第二個常見問題是使用者在嘗試在伺服器組下新增ip vrf forwarding時收到此錯誤:

% Unknown command or computer name, or unable to find computer address 這表示找不到該命令。如果發生這種情況,請確保IOS版本支援每個VRF TACACS+。以下是一些 常見的最低版本 :

- 12.3(7)公噸
- 12.2(33) SRA1
- $12.2(33)$ SXI
- $\cdot$  12.2(33) SXH4
- $12.2(54)SG$

# <span id="page-4-0"></span>相關資訊

• <u>[技術支援與文件 - Cisco Systems](http://www.cisco.com/cisco/web/support/index.html?referring_site=bodynav)</u>